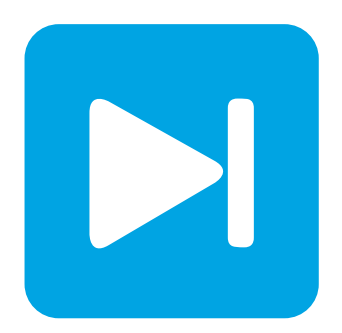

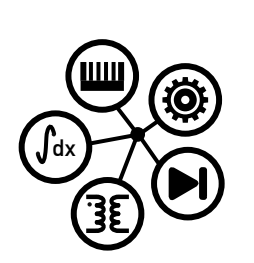

**Embedded Code Generation**

**DEMO MODEL**

## **Boost Converter with Peak Current Control**

**Peak current control of a boost converter with embedded code generation for TI C2000 MCUs**

Last updated in C2000 TSP 1.4.1

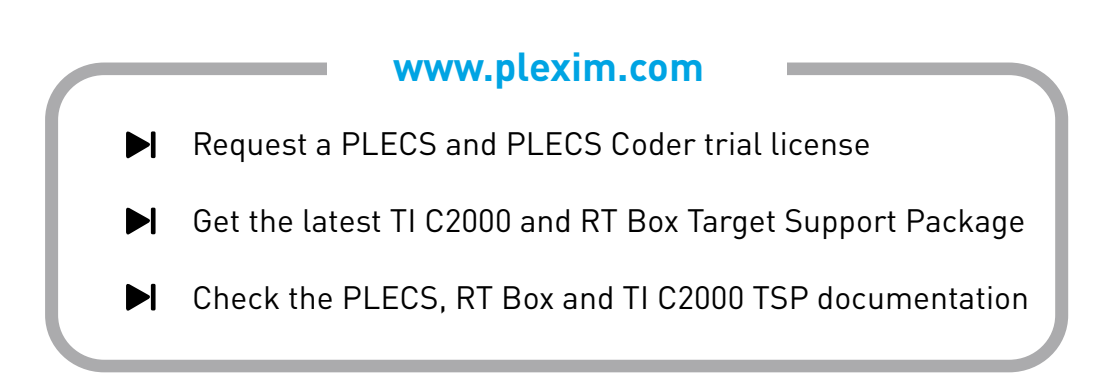

# **1 Overview**

This demo model features a boost converter circuit with peak current mode control operating in continuous conduction mode (CCM). The peak current control is implemented using the Peak Current Control (PCC) component of the TI C2000 Target Support Library. The component integrates several MCU peripherals including a PWM generator, comparator, and a digital-to-analog converter to achieve the desired PCC functionality.

The model is split into two distinct subsystems called "Plant" and "Controller". The plant contains a boost converter circuit, and the controller uses the TI C2000 PCC component to implement peak current mode control with output voltage regulation. The control logic in the controller subsystem may be built and then flashed to a TI C2000 MCU.

The following sections provide a brief description of the model and instructions on how to simulate the model.

**Note** This model contains model initialization commands that are accessible from:

*PLECS Standalone:* The menu **Simulation + Simulation Parameters... + Initializations**

*PLECS Blockset:* Right click in the **Simulink model window + Model Properties + Callbacks + InitFcn\***

# **2 Model**

The top level schematic contains two separate subsystems representing the controller and plant models, as shown in Fig. [1.](#page-1-0) The controller subsystem is enabled for code generation from the **Edit + Subsystem + Execution settings...** menu. This configuration is necessary to generate the model code for a subsystem via the PLECS Coder.

<span id="page-1-0"></span>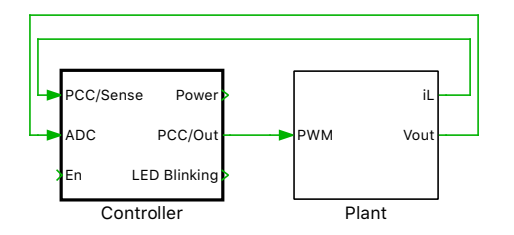

**Figure 1: Top level schematic of the plant and the controller subsystems**

### **2.1 Power Circuit**

The power circuit is a boost converter powering a resistive load. As shown in Fig. [2,](#page-2-0) it is supplied by a DC source voltage of  $V_{\text{in}} = 20 \text{ V}$ . The DC output voltage and inductor current measurements are connected to Signal Outport components. The inductor current is sensed via a sense resistor *RShunt*, connected to the MOSFET source pin, and the output voltage is measured via a voltage divider circuit. These measurements are then fed back to the controller.

### **2.2 Controls**

The controller subsystem is shown in Fig. [3.](#page-2-1) The "Peak Current Controller" component is responsible for current regulation. An outer voltage control loop supplies the peak current reference to the PCC block. This is implemented using a Type II controller.

<span id="page-2-0"></span>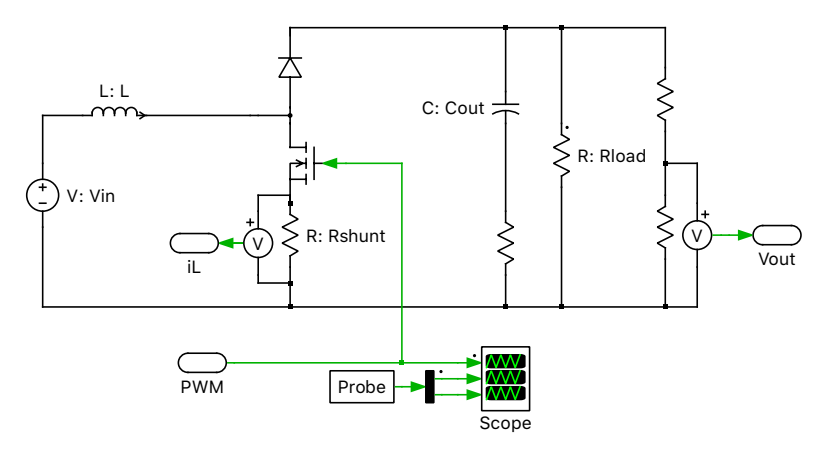

**Figure 2: Power circuit of the boost converter**

<span id="page-2-1"></span>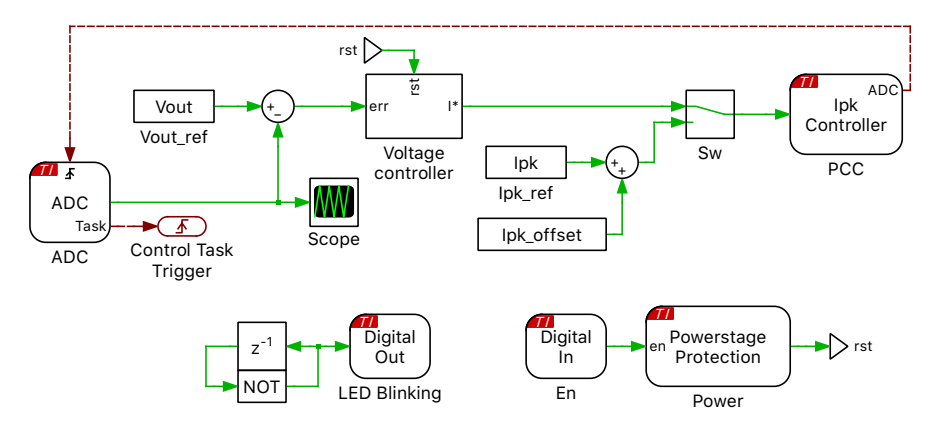

**Figure 3: Controller of the H-Bridge circuit**

#### Peak current controller

In a peak current-mode controller, at the beginning of each switching cycle the output is set (gate signal is turned ON) without a pre-determined duty cycle (although a minimal and a maximal duty cycle is enforced). When the sensed inductor current exceeds the peak current reference value, the output is reset (gate signal is turned OFF). The duty cycle is therefore determined by the rise of the inductor current during the on-time.

A drawback of the peak current-mode controller is that it suffers from an inherent instability if the resulting PWM duty cycle is greater than 50%. This is visualized in Fig. [4.](#page-3-0) If a small disturbance is introduced into the system and if the duty cycle is less than 50%, the disturbance eventually decays to zero. However, if the duty cycle is greater than 50%, sustained sub-harmonic oscillations can occur. To avoid such oscillations a ramp is added to the peak current reference, as shown in Fig. [4.](#page-3-0) This ensures that disturbances are damped within one switching cycle [\[2\]](#page-6-0).

#### Open-loop with peak current determined analytically

This model can be operated in open-loop with the peak current reference determined analytically. The peak current value and the offset are calculated in the initialization commands window.

For a boost converter, the value of the peak current  $(I_{pk})$  in Continuous Conduction Mode (CCM) is

$$
I_{\rm pk} = I_{\rm in} + \frac{V_{\rm o}\,D\,(1-D)\,T_{\rm s}}{L}
$$

<span id="page-3-0"></span>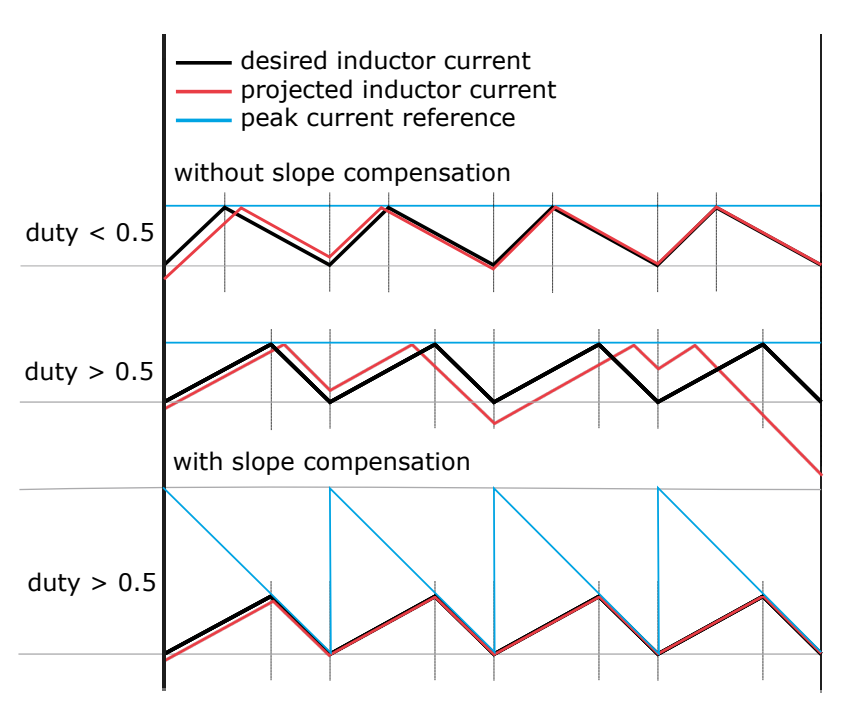

**Figure 4: Slope compensation**

where,  $I_{\text{in}}$  is the input current,  $V_{\text{o}}$  is the output voltage, D is the duty cycle,  $T_{\text{s}}$  is the switching period and L is the inductance of the converter.

The ramp slope is set to

$$
\text{ramp} = \frac{V_{\text{o}} - V_{\text{in}}}{L}
$$

where  $V_{\text{in}}$  is the input voltage.

To compensate for the slope, the peak current reference needs to be adjusted. An offset of ramp  $\cdot$  D  $\cdot$  T<sub>s</sub> must be added to  $I_{\text{pk}}$ , where  $T_s$  is the switching period.

On TI C2000 MCUs, the ramp is generated using a 16-bit DAC register that is decremented by a configurable amount (DEC) at each SYSCLK cycle. For a desired ramp, the value for DEC is calculated as

$$
DEC = \text{ceil}(\text{ramp} \cdot \frac{\text{Rshunt}}{3.3/2^{16}} \cdot \frac{1}{\text{SysClk}})
$$

where, SysClk is the system clock frequency.

Therefore, the value of  $I_{\text{pk}}$  offset is adjusted accordingly as,

$$
I_{\text{pk\_offset}} = \text{DEC} \cdot \frac{3.3/2^{16}}{\text{Rshunt}} \cdot \text{SysClk} \cdot D \cdot T_{\text{s}}
$$

#### Voltage compensator

The voltage compensator is tuned analytically using the K-factor method, based on the plant transfer function from peak current setpoint to the output voltage. The K-factor method is a loop shaping technique, where a controller can be designed accurately for a specified phase margin and crossover frequency. Controller design using the K-factor method is explained in [\[1\]](#page-6-1).

The plant transfer function for the outer voltage loop is  $G_p(s)$ . The voltage loop is designed to be slower than the current loop.

$$
G_p(s) = \frac{V_o(s)}{i_{pk}(s)} = R_{\rm L} * (1-D) * (1-\frac{s\,L}{R_{\rm L}\,(1-D)^2}) * (\frac{1+s\,r_{\rm C}\,C_{\rm o}}{2+s\,R_{\rm L}\,C_{\rm o}})
$$

where,  $R_{\rm L}$  is the load resistance,  $C_{\rm o}$  is the output capacitance and  $r_{\rm C}$  is the ESR of the output capacitance.

For a desired crossover frequency  $\omega_c$ , the required phase boost ( $\phi_{\text{boost}}$ ) is calculated as:

$$
\phi_{\text{boost}} = \text{PM} - \phi_{\text{sys}} - 90^{\circ}
$$

where,  $\phi_{\rm sys}$  is the phase of the system and PM is the desired phase margin.

If the required phase boost is smaller than  $90^{\circ}$ , a Type II controller is used.

The transfer function of a Type II controller is:

$$
G_{\rm c}(s) = \frac{K_{\rm c}}{s} \frac{1 + \frac{s}{\omega_z}}{1 + \frac{s}{\omega_p}}
$$

where  $K_c$  is the gain of the controller,  $\omega_z$  is the location of the zero and  $\omega_p$  is the location of the pole. The values of k,  $\omega_z$  and  $\omega_p$  are calculated from the following expressions:

$$
k = \tan\left(\frac{\phi_{\text{boost}}}{2} + 45^{\circ}\right); \ \omega_z = \frac{\omega_z}{k}; \ \omega_p = k \cdot \omega_z
$$

$$
\frac{1}{K_c} = \text{abs}\left(\frac{1}{j\omega_c} \cdot \frac{1 + \frac{1+j\omega_c}{\omega_z}}{1 + \frac{J\omega_c}{\omega_p}} \cdot G_p(j\omega_c)\right)
$$

#### Configuring TI C2000 Target library components

The controller in Fig. [3](#page-2-1) contains several components from the TI C2000 Target library.

• **Peak Current Controller:** The main TI C2000 target component used in the model is the peak current controller (PCC) block. This component implements peak current control with slope compensation.

Internally, the PCC block makes use of multiple MCU peripherals, as shown in Fig. [5.](#page-4-0) The first component is a DAC that provides a peak current set-point including ramp, for controlling the inductor current. The second is a comparator (COMP); the current sensed via the MOSFET source pin in Fig. [2](#page-2-0) is fed to the comparator, which is then compared to the peak current reference provided by the DAC. The output of the COMP block is fed to the third component, which is the PWM generator. The PWM generator generates the PWM waveforms at a frequency of 100 kHz.

<span id="page-4-0"></span>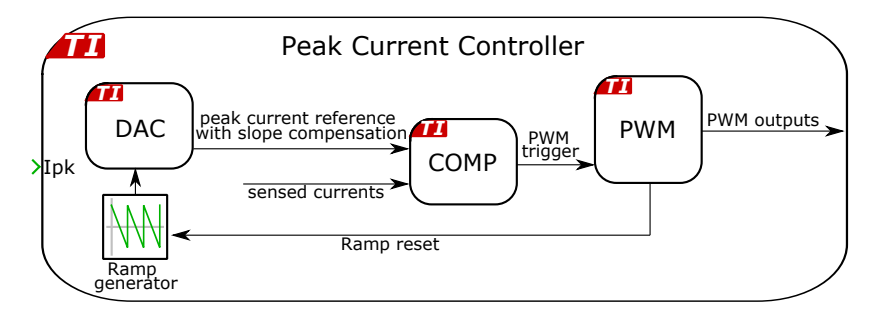

**Figure 5: Peak current controller schematic**

To prevent the turn-on transient currents from triggering the peak current controller, leading edge blanking time is applied. When leading edge blanking time is applied, the first turn-on transient peak is ignored, and the duty cycle will continue to increase until the sensed inductor current exceeds the desired peak current reference value.

- **ADC:** The measurements of the output voltage are captured by the ADC block of the TI C2000 Target component library. Scaling and offset factors are provided to each channel via the parameter window of the ADC block in order to convert the detected analog voltage into values with physical units to be used for the control algorithm. The **ADC unit** parameters can be modified according to the available resources of different MCUs. The control task is executed once the last ADC channel is converted. This is configured by connecting the Task output of the ADC to the Control Task Trigger block from the TI C2000 Target component library.
- **Powerstage Protection:** The Powerstage Protection block implements an interlock, which is a safety mechanism, to enable or disable all the PWM outputs on the target device. The PWM outputs are disabled unless there is a logical low to high transition on the input signal, labeled en. This prevents the PWM signals from becoming active as soon as the code is executed on the target, thereby ensuring safe operation. For more details, please browse the **Help** section of this block.

## **3 Simulation**

Run the simulation as provided to observe the results from the closed-loop simulation with peak current mode control with output voltage regulation. The PWM signals, inductor current and output voltage measurements can be viewed using the scope found in the "Plant" subsystem. The output voltage measurements can be viewed from the scope in the "Controller" subsystem as well. The output voltage reference is set to 50 V from the "Controller" subsystem.

The PWM signals, inductor current and output voltage measurements for an offline closed-loop simulation are shown in Fig. [6.](#page-5-0)

<span id="page-5-0"></span>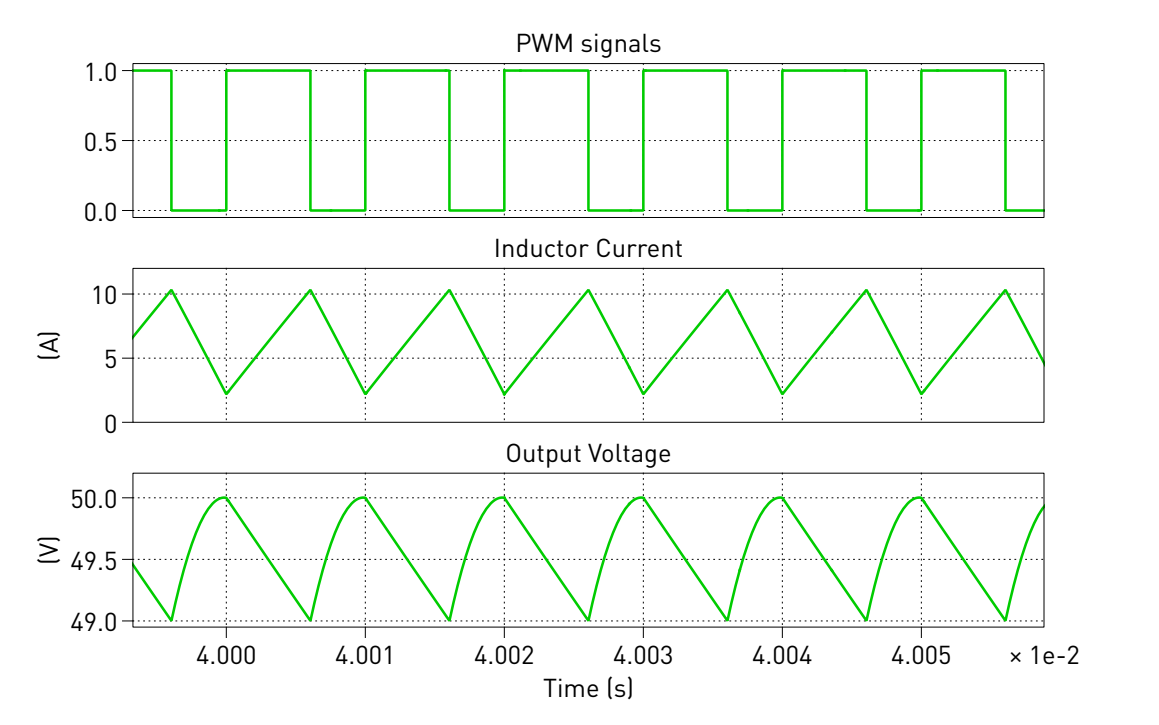

**Figure 6: PWM, inductor current and output voltage waveforms for an offline closed-loop simulation**

From the "Controller" subsystem, flip the manual switch "Sw" to the sum block to operate the model in open-loop, with the peak current reference determined analytically. The peak current value and the offset are calculated in the initialization commands window.

In addition to running the demo model in an offline mode on a computer, the "Controller" subsystem can be directly converted into target specific code for the TI LaunchPads. The model is configured by default for a TI 28379D LaunchPad [\[4\]](#page-6-2), but TI 280049 LaunchPad [\[3\]](#page-6-3) is supported as well. Refer to

"Quick Start" section of the TI C2000 Target Support User Manual [\[5\]](#page-6-4) for detailed step-by-step instructions.

# **4 Conclusion**

This model demonstrates a boost converter with peak current mode control that supports embedded code generation for TI C2000 MCUs.

## **References**

- <span id="page-6-1"></span>[1] Videos on K-factor controller design by Dr. Raja Ayyanar. Click to access online: [k-factor control design method: part 1](https://www.youtube.com/watch?v=ExFV-CPevmU) [k-factor control design method for dc dc part2](https://www.youtube.com/watch?v=RmREot5DUtk)
- <span id="page-6-0"></span>[2] NPTEL lectures from Indian Institute of Science, Bangalore. Click to access online: [Slope compensation for current control](https://youtu.be/b3e0RTWt4W0)
- <span id="page-6-3"></span>[3] TI C2000 Piccolo MCU F280049C LaunchPad Development Kit URL: [http://www.ti.com/tool/LAUNCHXL-F280049C.](http://www.ti.com/tool/LAUNCHXL-F280049C)
- <span id="page-6-2"></span>[4] TI C2000 Delfino MCUs F28379D LaunchPad Development Kit, URL: [http://www.ti.com/tool/LAUNCHXL-F28379D.](http://www.ti.com/tool/LAUNCHXL-F28379D)
- <span id="page-6-4"></span>[5] PLECS TI C2000 Target Support User Manual, URL: [https://www.plexim.com/download/documentation.](https://www.plexim.com/download/documentation)

#### Revision History:

C2000 TSP 1.4 First release

#### How to Contact Plexim:

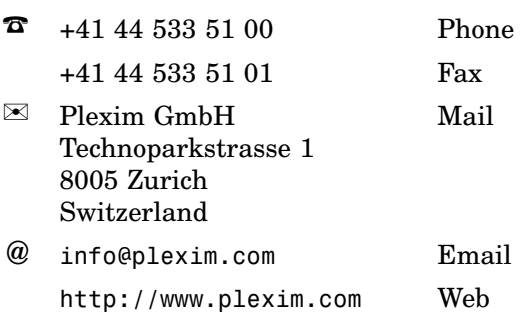

#### *Embedded Code Generation Demo Model*

© 2002–2022 by Plexim GmbH

The software PLECS described in this document is furnished under a license agreement. The software may be used or copied only under the terms of the license agreement. No part of this manual may be photocopied or reproduced in any form without prior written consent from Plexim GmbH.

PLECS is a registered trademark of Plexim GmbH. MATLAB, Simulink and Simulink Coder are registered trademarks of The MathWorks, Inc. Other product or brand names are trademarks or registered trademarks of their respective holders.